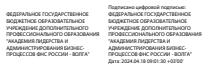

# **Инструкция слушателя по обучению в системе дистанционного обучения АИС «Развитие» «Академия ФНС ЛАБ** – **Волга»**

 Вы проходите дистанционное обучение на сайте АИС «Развитие»: **https://lk.cpp-nnov.nalog.ru** Для перехода необходимо запустить интернет браузер Chrome, Firefox, Opera, Safari, Edge (Internet Explorer не поддерживается!) и в адресную строку вставить данную ссылку.

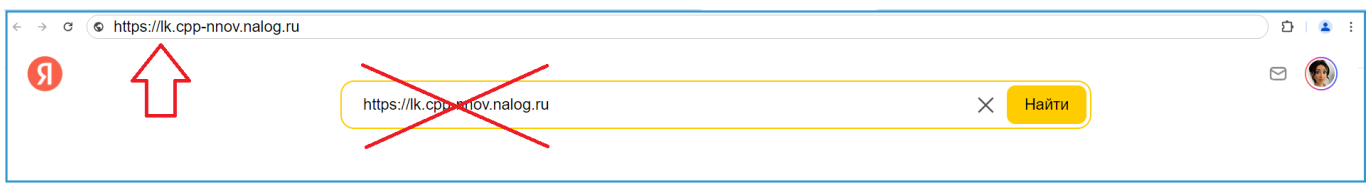

Вы получили от регистратора (сотрудника отдела кадров вашего региона) логин и пароль и должны самостоятельно зарегистрироваться на сайте не позднее 10 мая 2024 г.

# **Период обучения: с 13.05.2024 по 24.05.2024**

# **ВНИМАНИЕ!!! При первом входе на сайт корректно выберите свою программу обучения, изменить ее потом будет нельзя.**

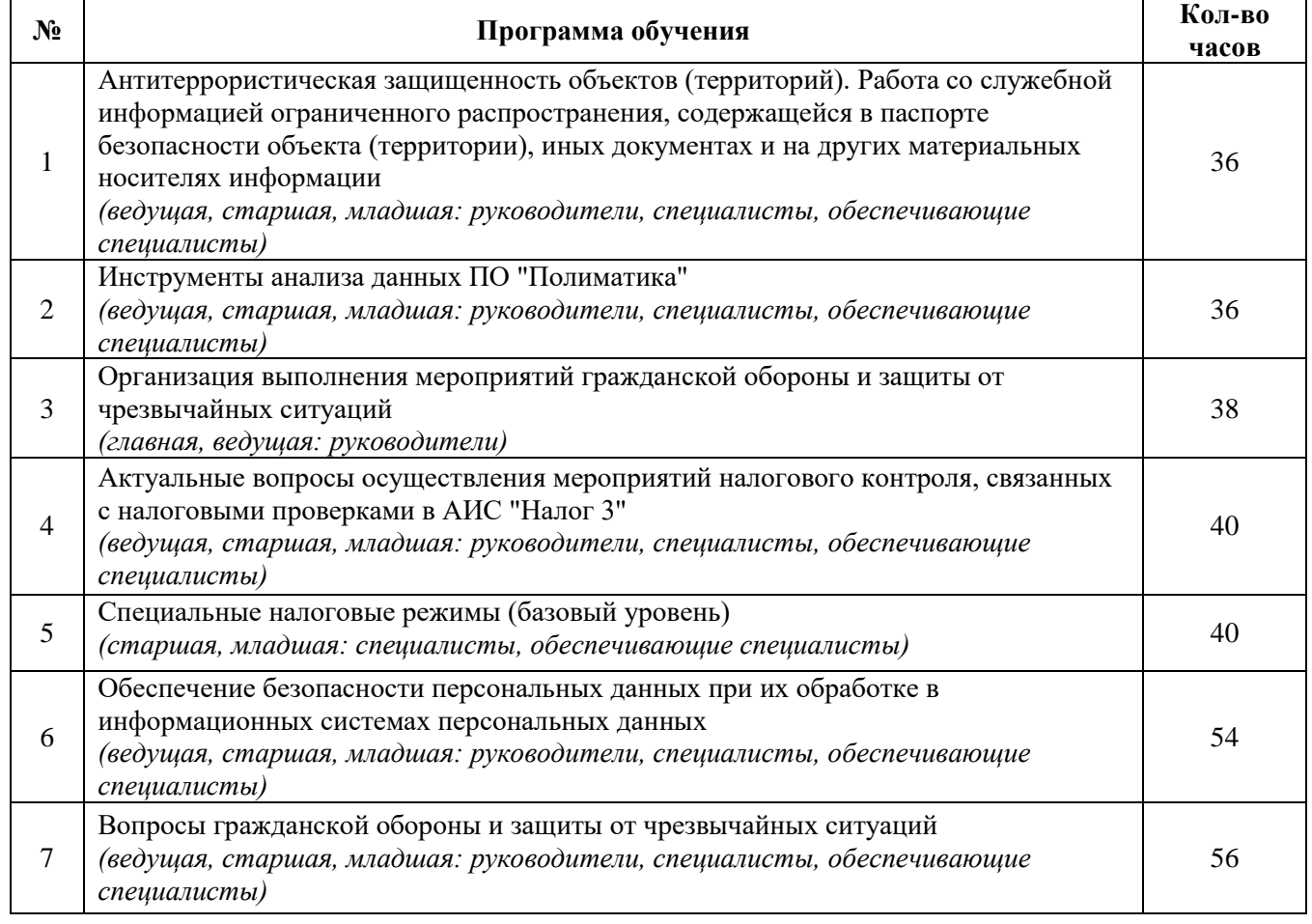

Первым шагом нужно заполнить анкету со своими персональными данными и данными об образовании, за достоверность которых вы несете персональную ответственность.

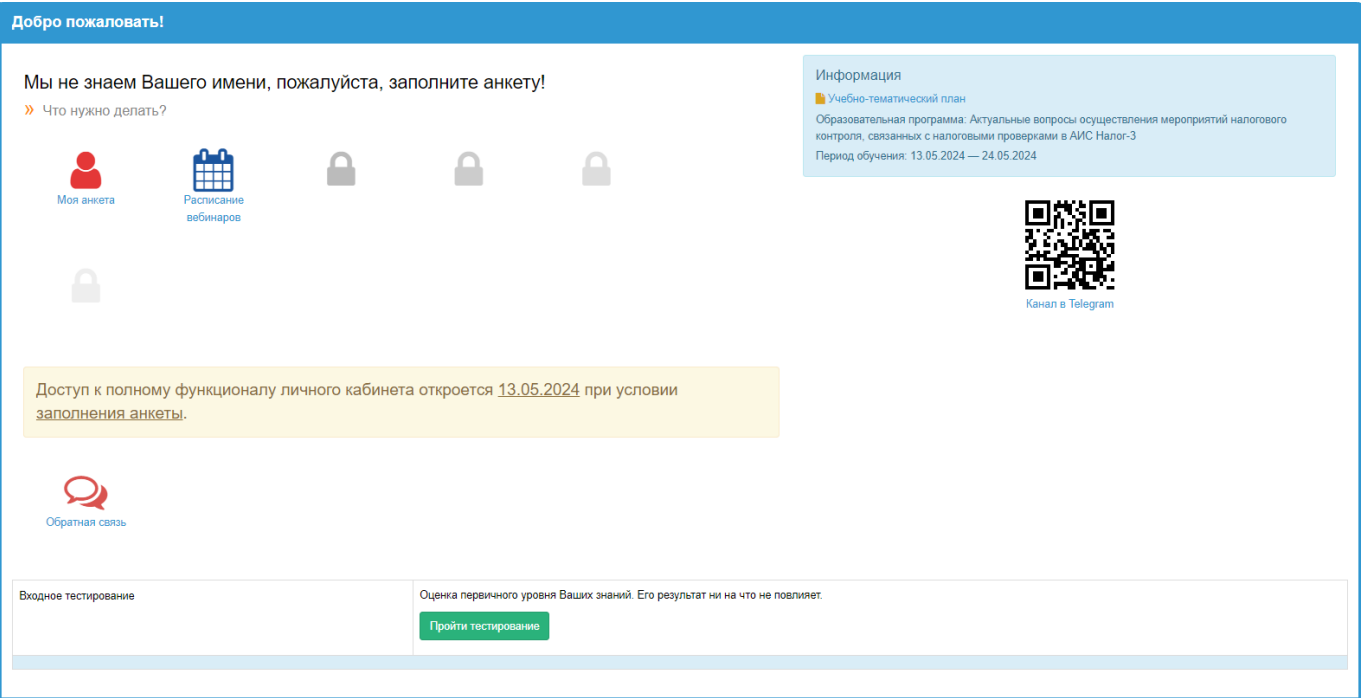

Затем на главной странице личного кабинета нужно сдать **Входное тестирование.** Его можно пройти всего один раз. Результаты входного теста ни на что не влияют, они помогают нам оценить ваш уровень начальных знаний по образовательной программе. Только после прохождения входного тестирования в первый день обучения откроется полный доступ ко всем функциям Личного кабинета:

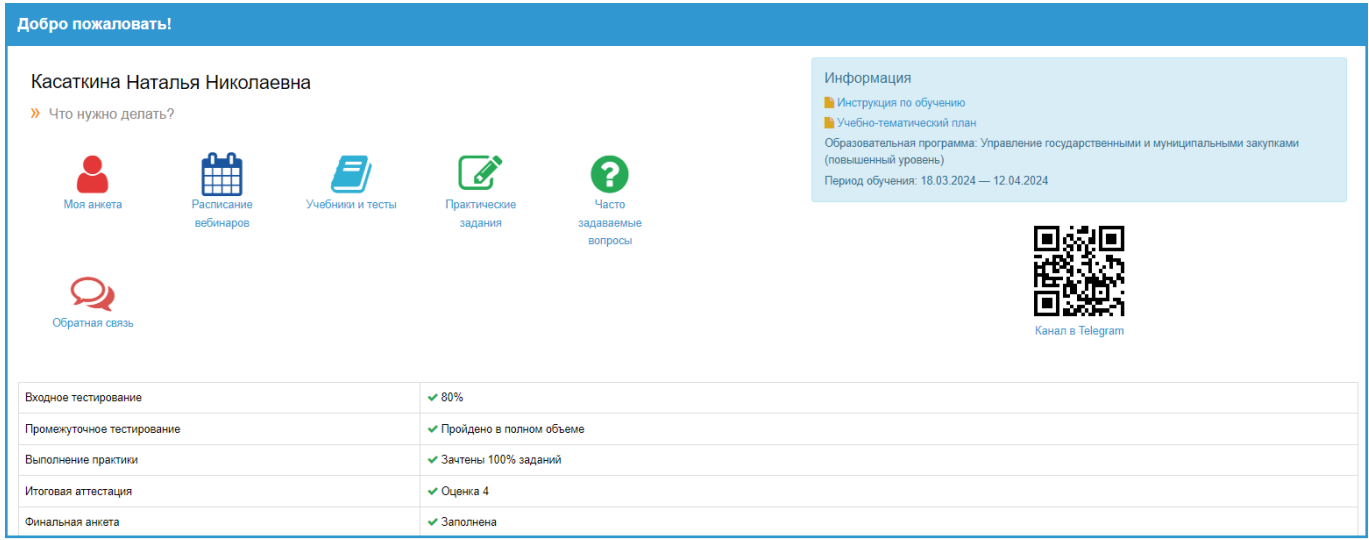

#### **Встроенная справочная система**.

В начале каждой страницы есть ссылка «**Что нужно делать?**». По ней открывается краткая пошаговая инструкция по текущему разделу.

#### **Описание разделов.**

 **Моя анкета.** Анкета, которую вы заполнили при регистрации. Пожалуйста, еще раз проверьте корректность отображения ФИО – информация идет в удостоверение о повышении квалификации.

- **Расписание занятий**. Список вебинаров с указанием даты и времени проведения онлайнлекции, а также ссылки на трансляцию и ее запись.
- **Учебники и тесты**. Раздел для самостоятельного изучения, в нем собраны все учебные материалы и промежуточные тесты. Здесь есть возможность обратиться к конкретному преподавателю, подготовившему лекции и видео-уроки, необходимо нажать на значок «сообщение» рядом с фамилией и сразу откроется форма обратной связи. После изучения темы пройдите по ней промежуточное тестирование. Промежуточные тесты необходимо сдать по всем разделам учебника на 100% результат.
- **Практические задания.** Задания по тематике курса обучения, на которые нужно дать развернутый ответ. После отправки работы на проверку вносить в нее изменения нельзя. Срок проверки 1-5 рабочих дней. Когда преподаватель проверит задание, он выставляет оценку «зачтено» или «не зачтено». Если задание «не зачтено», его нужно переделать с учетом комментария и снова отправить на проверку. Последний день приема практических заданий – 22.05.2024.
- **Часто задаваемые вопросы.** Информационный раздел с ответами на самые часто задаваемые вопросы касательно дистанционного обучения.
- **Обратная связь**. Здесь мы готовы оперативно ответить на любой вопрос! Методист сориентирует по организации обучения, его срокам и этапам прохождения. А разработчик окажет техническую поддержку в части корректной работы программы обучения.
- **Канал в Telegram.** Не хотите пропустить вебинар? Подпишитесь на нас в мессенджере и получайте ссылки на вебинары и оповещения о важных этапах обучения. Просто сканируйте смартфоном QR-код с экрана или перейдите по ссылке на канал с компьютера.
- **Информация**. В данном информационном блоке находится вся справочная информация о вашей программе обучения: название, период, презентация программы, учебнотематический план, инструкция слушателя.
- **Таблица с успехами и достижениями.** Отображает этапы обучения и степень их успешного прохождения. При успешном прохождении всех этапов обучения в этой таблице появляется кнопка запуска теста для итоговой аттестации.

## **Итоговая аттестация.**

После успешного прохождения всех промежуточных тестов и зачтенных практических заданий на главной странице личного кабинета открывается доступ к итоговой аттестации. Она проходит в виде тестового экзамена по всем темам образовательной программы. Период для прохождения итогового тестирования: 20.05.2024 - 24.05.2024.

#### **Количество вопросов для итогового тестирования по программам:**

- 1. «Антитеррористическая защищенность объектов (территорий). Работа со служебной информацией ограниченного распространения, содержащейся в паспорте безопасности объекта (территории), иных документах и на других материальных носителях информации»
	- 1. Экзамен (40 вопросов)
	- 2. Практические задания (2 задания)
- 2. «Инструменты анализа данных ПО "Полиматика"»
	- 1. Экзамен (40 вопросов)
	- 2. Практические задания (2 задания)
- 3. «Организация выполнения мероприятий гражданской обороны и защиты от чрезвычайных ситуаций»
	- 1. Экзамен (40 вопросов)
	- 2. Практические задания (2 задания)
- 4. «Актуальные вопросы осуществления мероприятий налогового контроля, связанных с налоговыми проверками в АИС "Налог 3"»
	- 1. Экзамен (40 вопросов)
	- 2. Практические задания (2 задания)
- 5. «Специальные налоговые режимы (базовый уровень)»
	- 1. Экзамен (40 вопросов)
	- 2. Практические задания (2 задания)
- 6. «Обеспечение безопасности персональных данных при их обработке в информационных системах персональных данных»
	- 1. Экзамен (60 вопросов)
	- 2. Практических заданий не предусмотрено
- 7. «Вопросы гражданской обороны и защиты от чрезвычайных ситуаций»
	- 1. Экзамен (60 вопросов)
	- 2. Практические задания (2 задания)

По окончанию экзамена выставляется оценка:

- От 90% правильных ответов  $\langle 5 \rangle$
- От 80 до 89% включительно правильных ответов «4»
- От 70 до 79% включительно правильных ответов  $\langle 3 \rangle$
- Менее 70 % правильных ответов «2», программой автоматически назначается пересдача.

О результатах тестирования слушатель уведомляется сразу в программе. У каждого слушателя в установленный период обучения имеется возможность для повторной сдачи теста (две пересдачи).

#### **Финальное анкетирование.**

После успешного прохождения итогового тестирования кликните ссылку «пройдите финальное анкетирование» и заполните небольшую анкету.

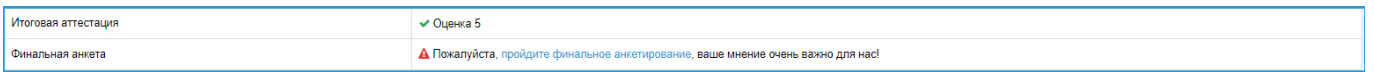

## **Удостоверение о повышении квалификации.**

По итогам успешной сдачи тестирования и завершения периода обучения, слушатель в Личном кабинете АИС «Развитие» получает **электронный документ** – удостоверение о повышении квалификации (файл в формате PDF). Скачать бланк необходимо самостоятельно **в течение 30 дней с момента завершения обучения**, далее доступ в Личный кабинет будет закрыт.

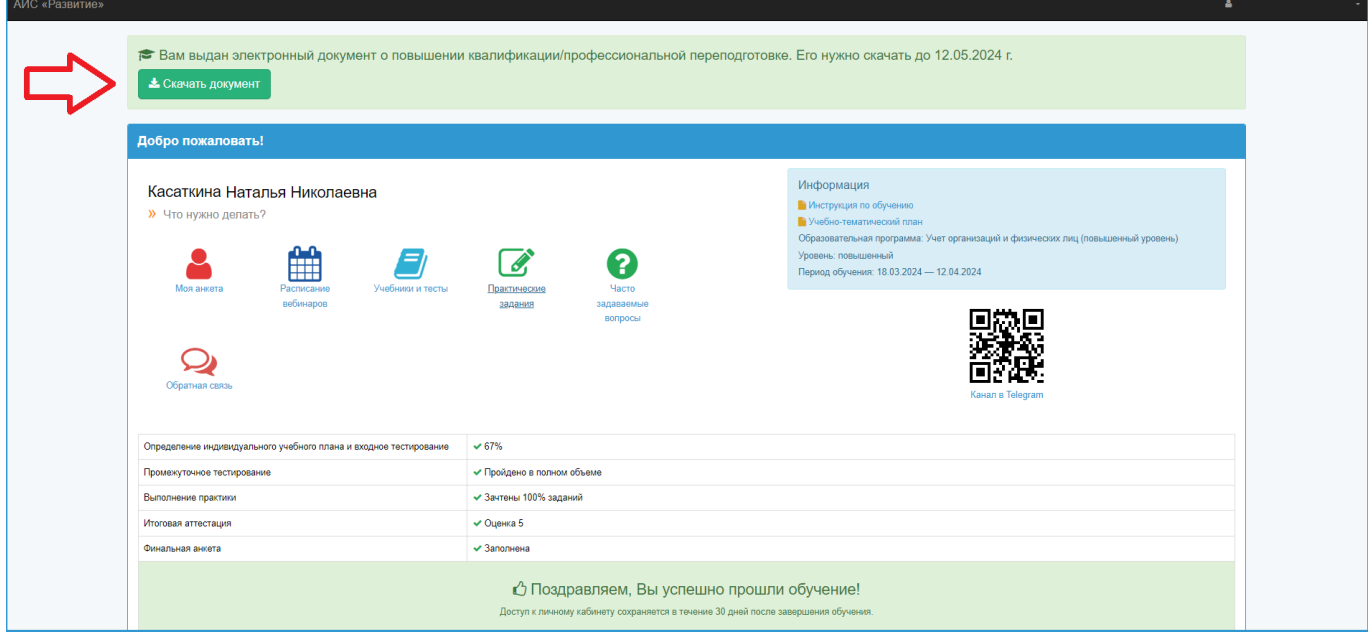

### **Наши контакты.**

По любым вопросам дистанционного обучения слушатель может обратиться за консультацией к курирующему методисту через форму «Обратная связь» в программе или по т/ф:

8(831)467-22-99, 8-52-7977 Касаткина Наталья Николаевна (специалист по обучению),

8(831)433-58-01, 8-52-7962 Павлоченкова Эра Сергеевна (начальник отдела электронного обучения) График работы: понедельник-четверг с 7.00 до 16.00, пятница с 7.00 до 15.00.

Проректор по учебной работе И.В. Кожанова